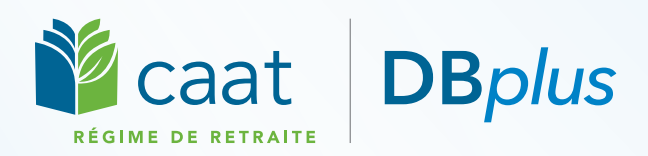

# Renseignement, envoi, accumuler :

# **rachetez un congé en trois étapes simples**

Si vous accumulez une rente aux termes de DBplus, vous pouvez effectuer un rachat dans les six mois suivant votre retour au travail après un congé légal (congé de maternité, d'adoption ou parental) ou un congé non payé en cas d'interruption de service auprès de votre employeur actuel.

**N'attendez pas!** Il faut compter entre six et neuf mois pour la plupart des rachats, voire plus s'il y a des retards ou si une approbation de l'Agence du revenu du Canada (ARC) est nécessaire.

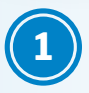

## **1 Renseignement : comprenez les détails de votre rachat**

Les **congés légaux** sont définis par la *Loi sur les normes d'emploi*. Le coût est partagé à parts égales entre vous et votre employeur si le rachat est effectué dans les six mois suivant la fin du congé. Vous pouvez payer ce rachat en espèces ou au moyen d'un transfert depuis un REER. Vous pouvez également payer votre congé au moyen de retenues salariales si vous choisissez cette option avant le début de votre congé.

Un **congé non payé** est un congé autorisé par votre employeur pendant la durée de votre participation, au cours duquel vous n'avez pas travaillé et vous n'avez pas cotisé au Régime. Vous êtes responsable du coût total du rachat. Vous ne pouvez effectuer le rachat qu'au moyen d'un transfert depuis un REER.

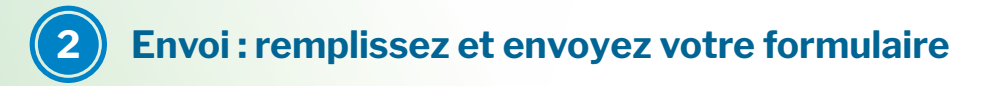

Votre employeur vous remet le formulaire *Avis de congé* et vous explique les coûts et les options de paiement. Vous et votre employeur remplissez le formulaire et votre employeur le soumet au Régime des CAAT.

*Si votre formulaire d'avis de congé indique qu'un facteur d'équivalence ou un facteur d'équivalence pour services passés est nécessaire, le Régime des CAAT soumettra la demande à l'ARC et vous informera, vous et votre employeur, de l'approbation de la demande.*

### **3 Accumuler : organisez le paiement ou le transfert de fonds et recevez une confirmation**

**En espèces (congés légaux uniquement) :** remettez votre part du paiement à votre employeur ou effectuez un paiement à partir de votre compte bancaire en ligne. Votre employeur enverra le paiement total au Régime des CAAT en un seul versement. Le Régime vous enverra un reçu fiscal à joindre à vos feuillets T4 à la fin du rachat. Vous pourrez le déduire de vos impôts.

**Transfert depuis un REER :** votre employeur vous fournit un formulaire T2033 à remplir et à envoyer à votre institution financière. Celle-ci libellera le chèque correspondant à votre part du paiement (ou au montant total dans le cas d'un congé non payé) à l'ordre du «Régime de retraite des CAAT» et l'enverra au Régime. Votre institution financière peut facturer des frais; pour éviter un paiement insuffisant, demandez-lui d'effectuer le paiement «net de frais».

### **Confirmation du rachat**

Le montant de votre rente sera reflété dans vos dossiers dans les 30 jours suivant la réception du paiement intégral. Connectez-vous à **[Ma Pension](https://caatprdportal.b2clogin.com/caatprdportal.onmicrosoft.com/b2c_1a_signuporsignin/oauth2/v2.0/authorize?client_id=3a59b431-b47a-4fbc-833b-82b18b2cd87b&redirect_uri=https%3A%2F%2Fmember.caatpension.ca%2Fsignin-oidc&response_type=id_token&scope=openid%20profile&response_mode=form_post&nonce=638379944677142106.YWI1YzA1MGUtZjRlOC00MWMxLWE2YzMtNDVmZGJhNzVhZTcxYzBkMzkxOWEtNDM3ZC00MWVmLTgxNWQtMWEzMjU5MzI3OGVk&client_info=1&x-client-brkrver=IDWeb.1.8.2.0&ui_locales=fr-ca&state=CfDJ8Fo5FYDt-N5FlFfykx-DUxNkLXmrt-2cHkSB5PcsjmvcgLw8JhDsfcTS5CJSZ3so-PkPYJh94NCfYKtpT9iaSFG0CWLU05y4v85_b6aX4XXIBLc_k0NFHRsl9DYcDWzlcmOqTWdbTwwbbLZbghKHu8VtTIacklA1jKcz9K5jQPgr8BQ_IYmPa9uQ9gzGvJCN59WTylKHLGy9wZ9sw-TF1kax2Q6L02hrobMekJvHkbrmS7-hvLNbnGVyzEXDpReYZQS1YNAax3dBHvZQ-DJN1r8Er7HjYBsjrbx-VSurHJid14wIiMmSTVuffRN9hP3V5qJyo0BaNShcyfPer8OFHGc&x-client-SKU=ID_NETSTANDARD2_0&x-client-ver=5.5.0.0)** pour voir l'impact de votre rachat. Vous le verrez également apparaître sur vos futurs relevés annuels.

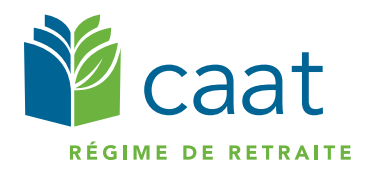

250, rue Yonge bureau 2500, C.P. 40 Toronto (Ontario) M5B 2L7

**Sans frais :** 1 866 350-2228 **Téléphone** : 416 673-9000 member@caatpension.ca **www.caatpension.ca**